## Direkte Übertragung an Unity Connection-Mailbox mit Durchwahl-Platzhalter konfigurieren Ī

### Inhalt

**Einführung Voraussetzungen** Anforderungen Verwendete Komponenten **Konfiguration** Überprüfen Fehlerbehebung

## **Einführung**

In diesem Dokument wird beschrieben, wie Anrufe direkt in eine Voicemailbox mit Durchwahlmaske in Cisco Unity Connection (CUC) weitergeleitet werden.

Unterstützt von Luis Gomez, Cisco TAC Engineer.

### Voraussetzungen

### Anforderungen

Cisco empfiehlt, über Kenntnisse in folgenden Bereichen zu verfügen:

- Unity-Verbindung
- Cisco Unified Communication Manager (CUCM)

#### Verwendete Komponenten

Die Informationen in diesem Dokument basieren auf CUC Version 9.X oder höher, integriert über Session Initiation Protocol (SIP) oder Skinny Call Control Protocol (SCCP) mit CUCM 9.x oder höher.

Die Informationen in diesem Dokument wurden von den Geräten in einer bestimmten Laborumgebung erstellt. Alle in diesem Dokument verwendeten Geräte haben mit einer leeren (Standard-)Konfiguration begonnen. Wenn Ihr Netzwerk in Betrieb ist, stellen Sie sicher, dass Sie die potenziellen Auswirkungen eines Befehls verstehen.

### Konfiguration

Schritt 1: Erstellen Sie ein neues Voicemail-Profil auf CUCM:

Navigieren Sie zu Erweiterte Funktionen > Voicemail > Voicemail-Profil > Neu hinzufügen.

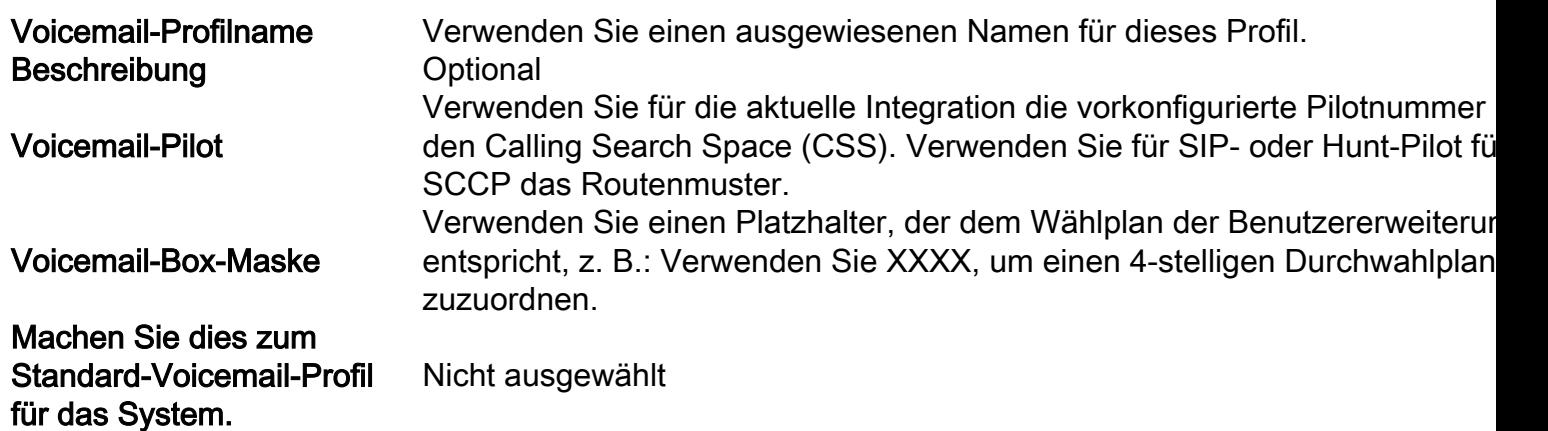

Ähnlich wie im Bild:

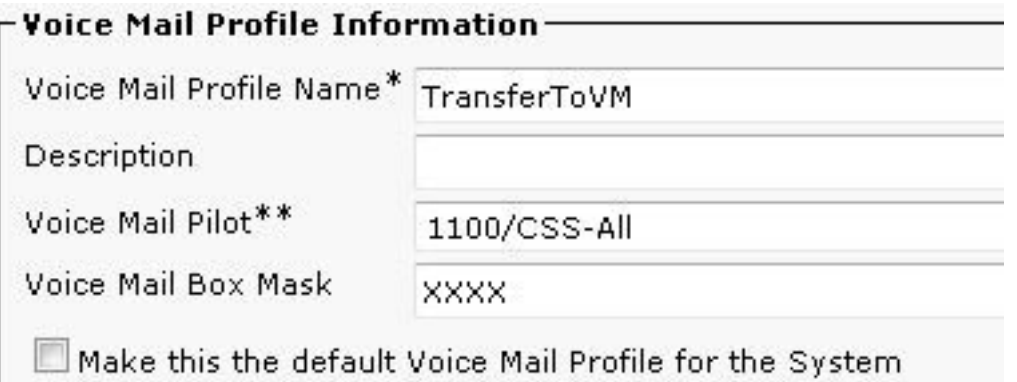

Schritt 2: Erstellen eines neuen CTI-Routenpunkts auf dem CUCM:

Navigieren Sie zu Gerät > CTI-Routenpunkt > Neu hinzufügen, konfigurieren Sie die folgenden Einstellungen:

Gerätename Verwenden Sie einen ausgewiesenen Namen für diesen Routenpunkt. Beschreibung Optional Gerätepool Vorkonfigurierter Gerätepool für Voicemail-Integration verwenden Calling Search Space Vorkonfiguriertes CSS für die Voicemail-Integration verwenden

Ähnlich wie im Bild:

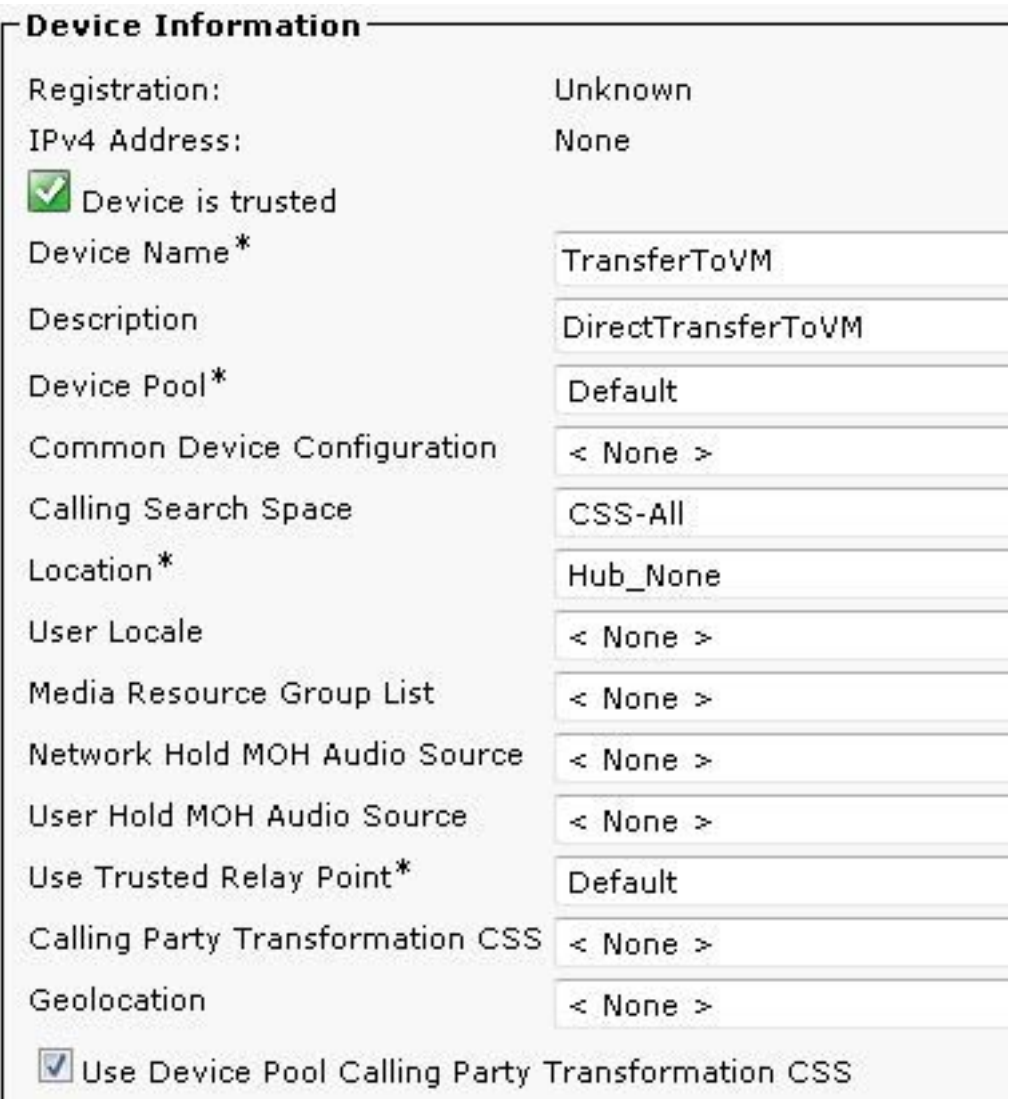

Schritt 3: Konfigurieren der Verzeichnisnummer für CTI

Fügen Sie im Bereich "Zuordnung" eine neue Leitung hinzu, konfigurieren Sie die Verzeichnisnummer als Sternchen+Platzhalter, um dem Wählplan der Benutzerdurchwahlen zu entsprechen:

Ähnlich wie im Bild:

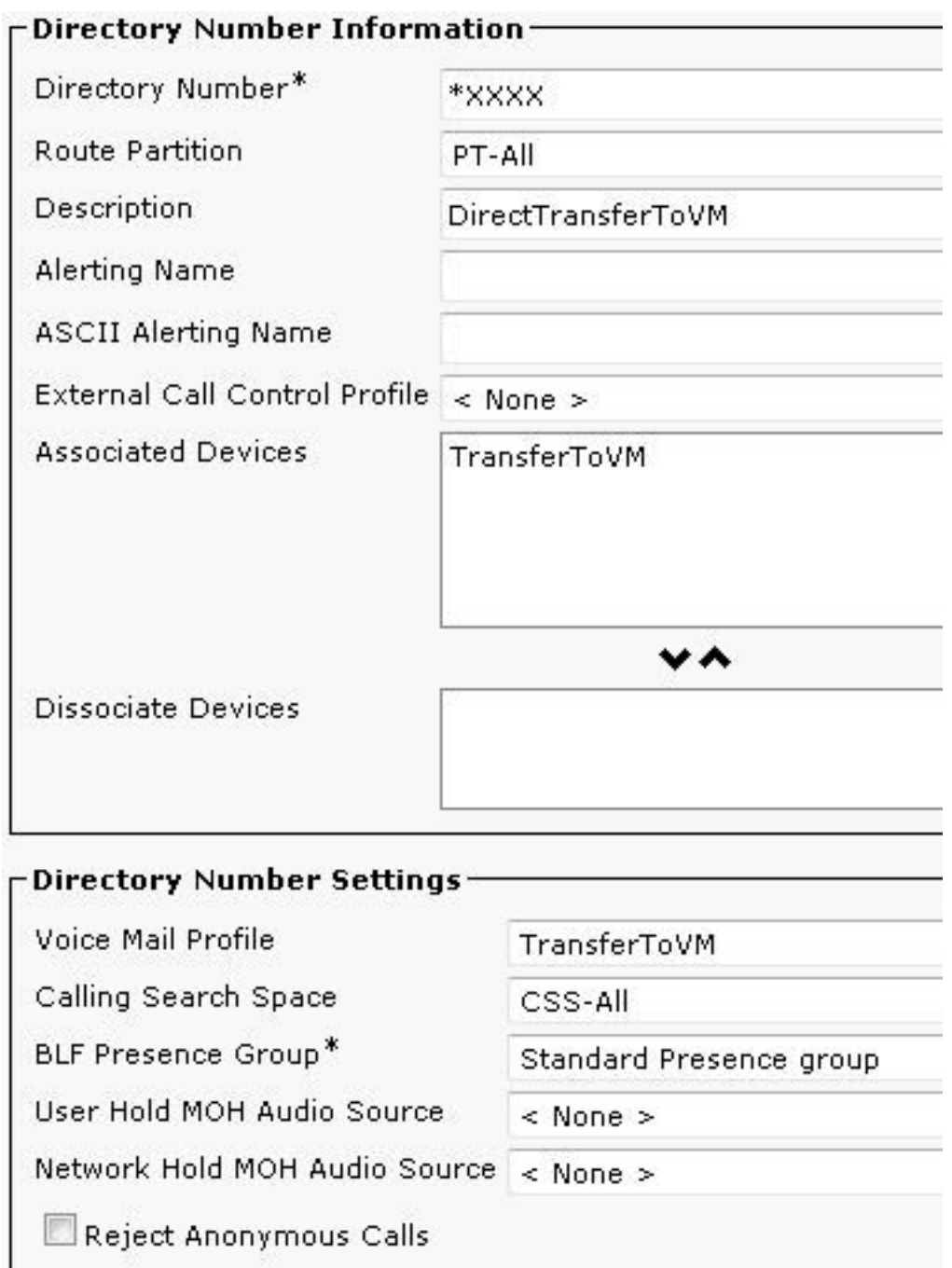

Wählen Sie unter Anrufweiterleitungs- und Anrufübernahme-Einstellungen die Option Alle an Voicemail umleiten:

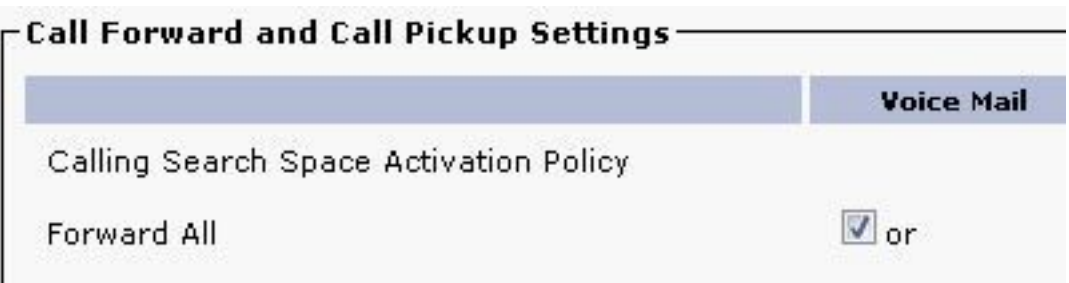

# Überprüfen

Weiterleitung an ein beliebiges Muster, das \*XXXX zum CTI-Weiterleitungspunkt erreicht. Mit der Voicemail-Box-Maske XXXX kann nur eine vierstellige Durchwahl geroutet werden. Unity Connection empfängt den Anruf als weitergeleiteten Anruf an diese Durchwahl und sendet den

Anrufer direkt an die Mailbox des Benutzers.

### Fehlerbehebung

Bei weitergeleiteten Anrufen, die die CUC-Standard-Begrüßung erreichen, verwenden Sie [Remote](http://ciscounitytools.com/Applications/CxN/PortStatusMonitorCUC7x/PortStatusMonitorCUC7x.html) [Port Status Monitor \(rPSM\) für Unity Connection,](http://ciscounitytools.com/Applications/CxN/PortStatusMonitorCUC7x/PortStatusMonitorCUC7x.html) um die Durchwahlnummern zu überprüfen.